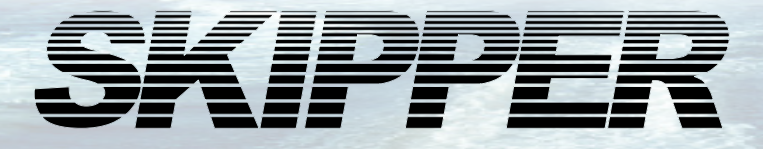

# **Instructions for upgrade of mono GDS101 to CPU PCA-6742VE from CPU PCA 6135.**

**Upgrade kit Part no: SA-G144 Rev 1046A** 

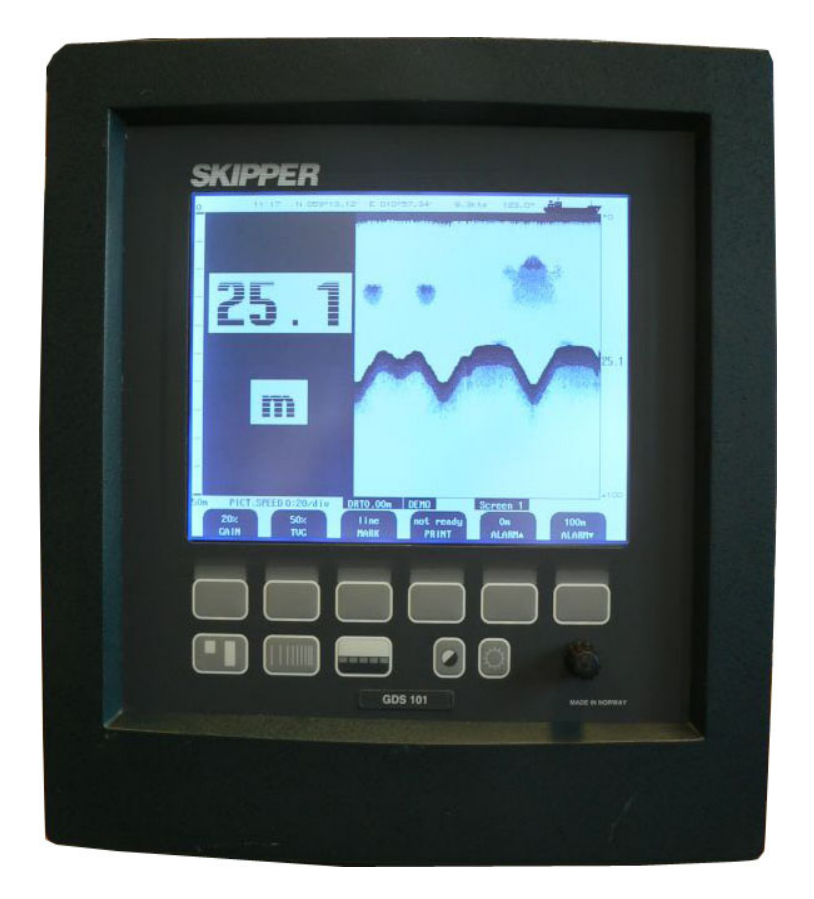

www.skipper.no Document no. DI-G001-SA

Skipper Electronics AS Telephone: +47 23 30 22 70 Enebakkveien 150 Telefax: +47 23 30 22 71 P. O. Box 151, Manglerud E-mail: support@skipper.no 0612 Oslo, Norway Co. reg. no: NO-965378847-MVA

Edition: 20130829

Weitergabe sowie vervielfältigung dieser unterlage, verwertung und mitteilung ihres inhaltes nicht gestattet, soweit nicht ausdrücklich zugestanden. Zuwiderhandlungen verpflichten zu schadenersatz.

Toute communication ou reproduction de ce document, toute exploitation ou communication de ou son contenu sont interdites, sauf autorisation expresse. Tout manquement à cette règle est illicite et expose son auteur au versement de dommeges et intèrèts.

Copying of this document, and giving it to others and the use or communication of contents thereof, are forbidden without express authority. Offenders are liable to the payment of damages.

Sin nuestra expresa autorización, queda terminantemente prohibida la reproducción total o parcial de este documento, asì como su uso Indebido y/o su exhibición o comunicación a terceros. De los infractores Se exigirá el correspondiente resarcimiento de daños y perjuicios.

# **CONTENTS**

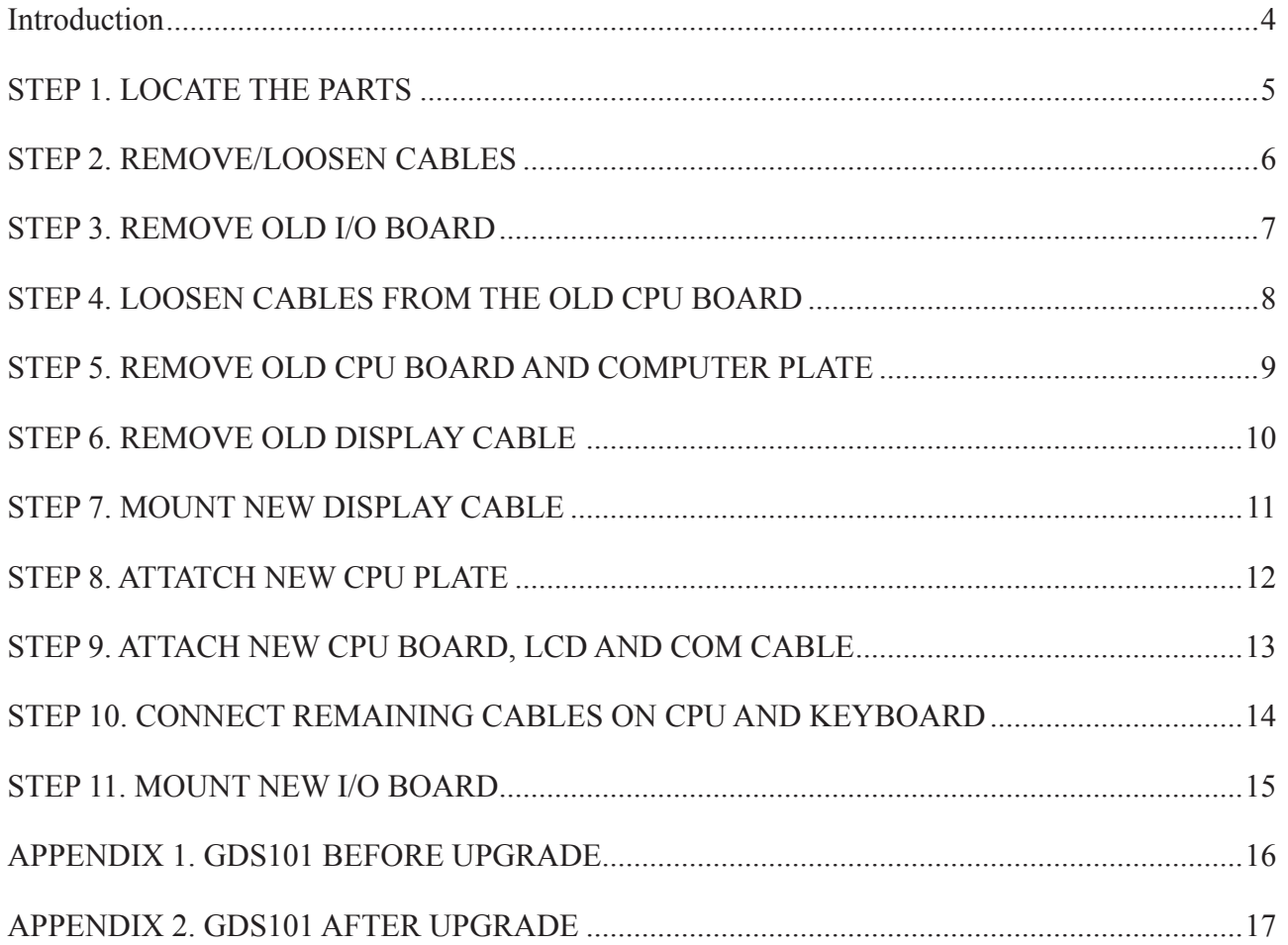

## **INTRODUCTION**

<span id="page-3-0"></span>This document describes how to upgrade a faulty GDS101 (with serial number 001250- 05XXXX) mono display cabinet (without internal printer) with faulty CPU board PCA 6135, to the newer generation PCA 6742VE CPU board. In addition to the CPU change, a number of other improvements are included. Because the CPU is not totally compatible in mounting, a number of extra modules must be changed.

*WARNING! By replacing the old I/O and CPU board, you will loose the current settings of your device. If possible, you should write down the following values:*

- **• Outputs settings (NMEA and digital/analogue).**
- **• Power setting.**
- **• Transducer positions and low frequency (if not 38kHz adapted).**

*All other settings will be set to default values, so these may need adjusting once in operation.*

This kit (see fig. 1) contains:

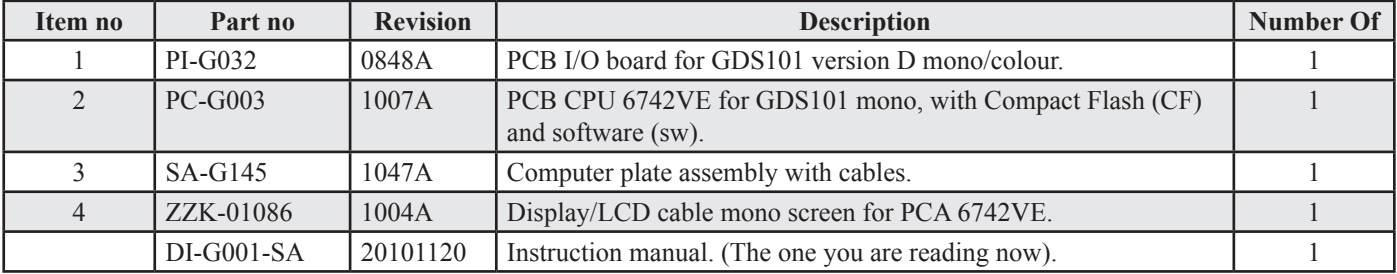

Make careful notes of where cables come from and go to (se appendix 1 and 2), and ensure the cable plugs are properly seated. The new CPU software is much easier to upgrade. This is done by using the Compact Flash on the new CPU board.

NOTE: Units before serial number 001250, (internal printer) can not be upgraded with this kit.

Tools needed for this upgrade ,are :

- Philips X screwdriver (PH1x80).
- 5,5 mm pipe spanner.

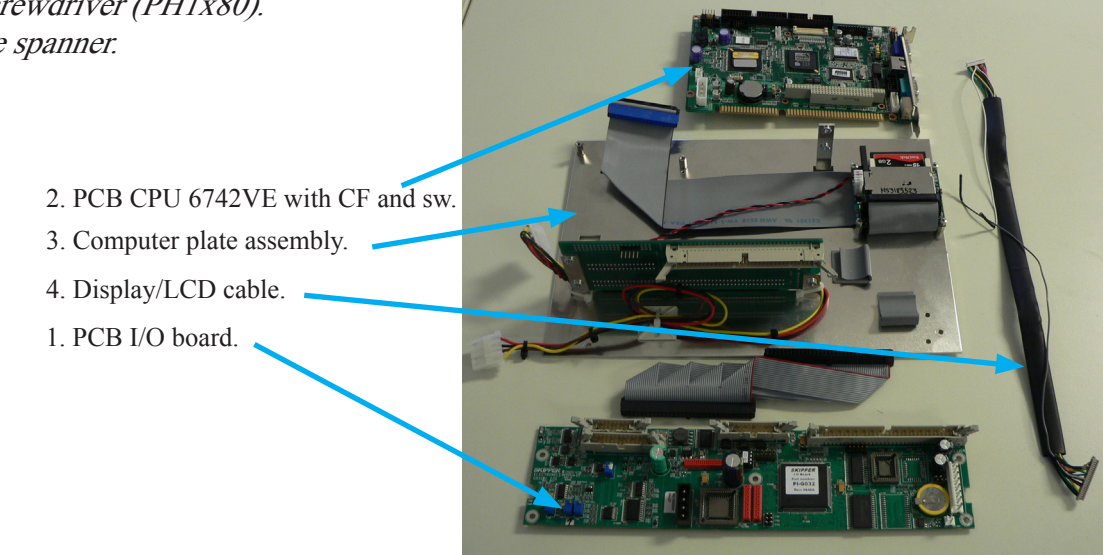

**Fig. 1. Kit content**

# **STEP 1. LOCATE THE PARTS**

<span id="page-4-0"></span>Open the cabinet and take a overview of the electronics. You can see in the door:

- The CPU at the top.
- The motherboard in the middle
- The I/O board below.

The aluminium computer plate, CPU and the I/O board need to be replaced in this upgrade.

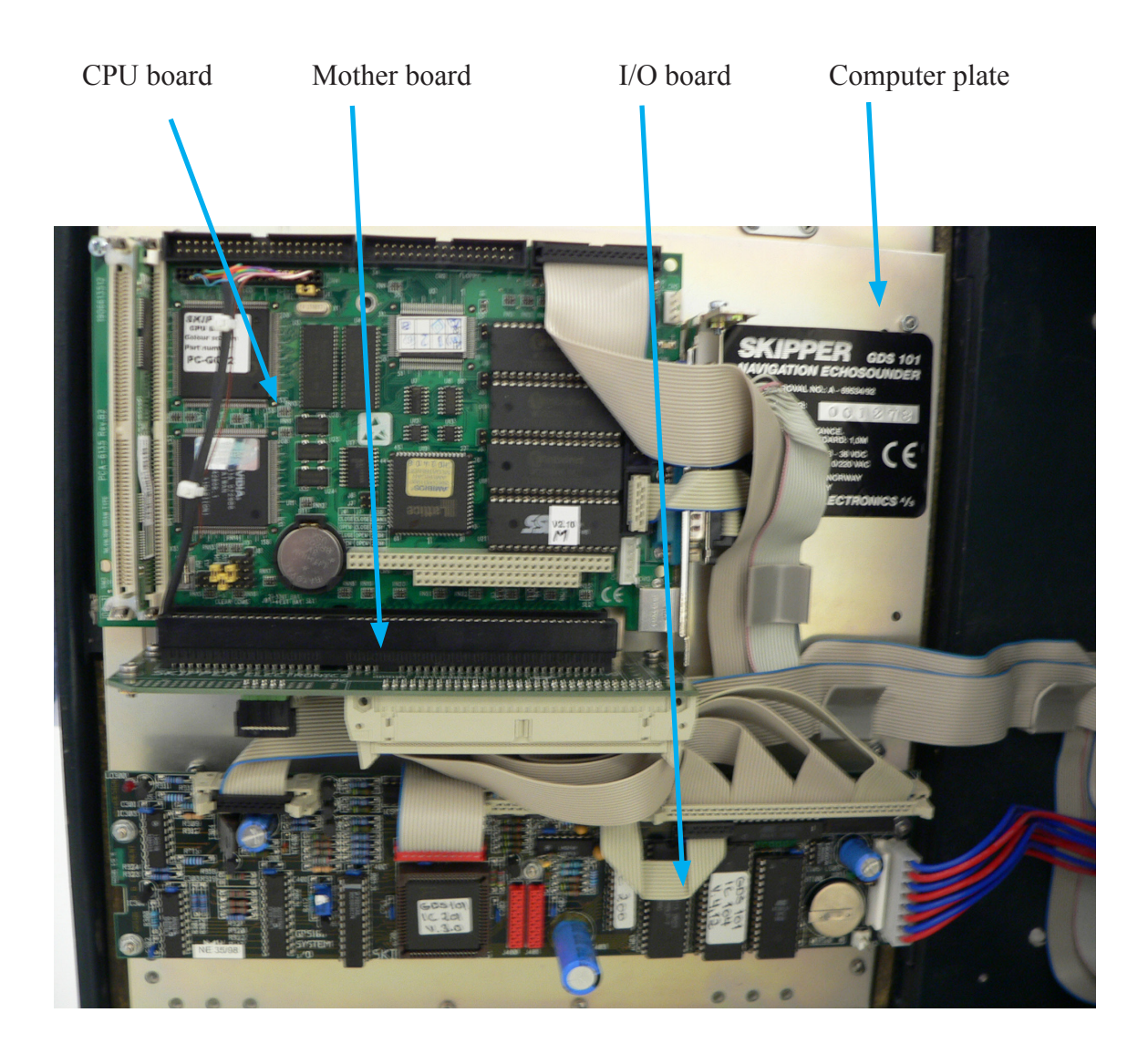

**Fig. 2. Component location.**

# **STEP 2. REMOVE/LOOSEN CABLES**

• Remove/loosen all cables from I/O board and motherboard.

<span id="page-5-0"></span>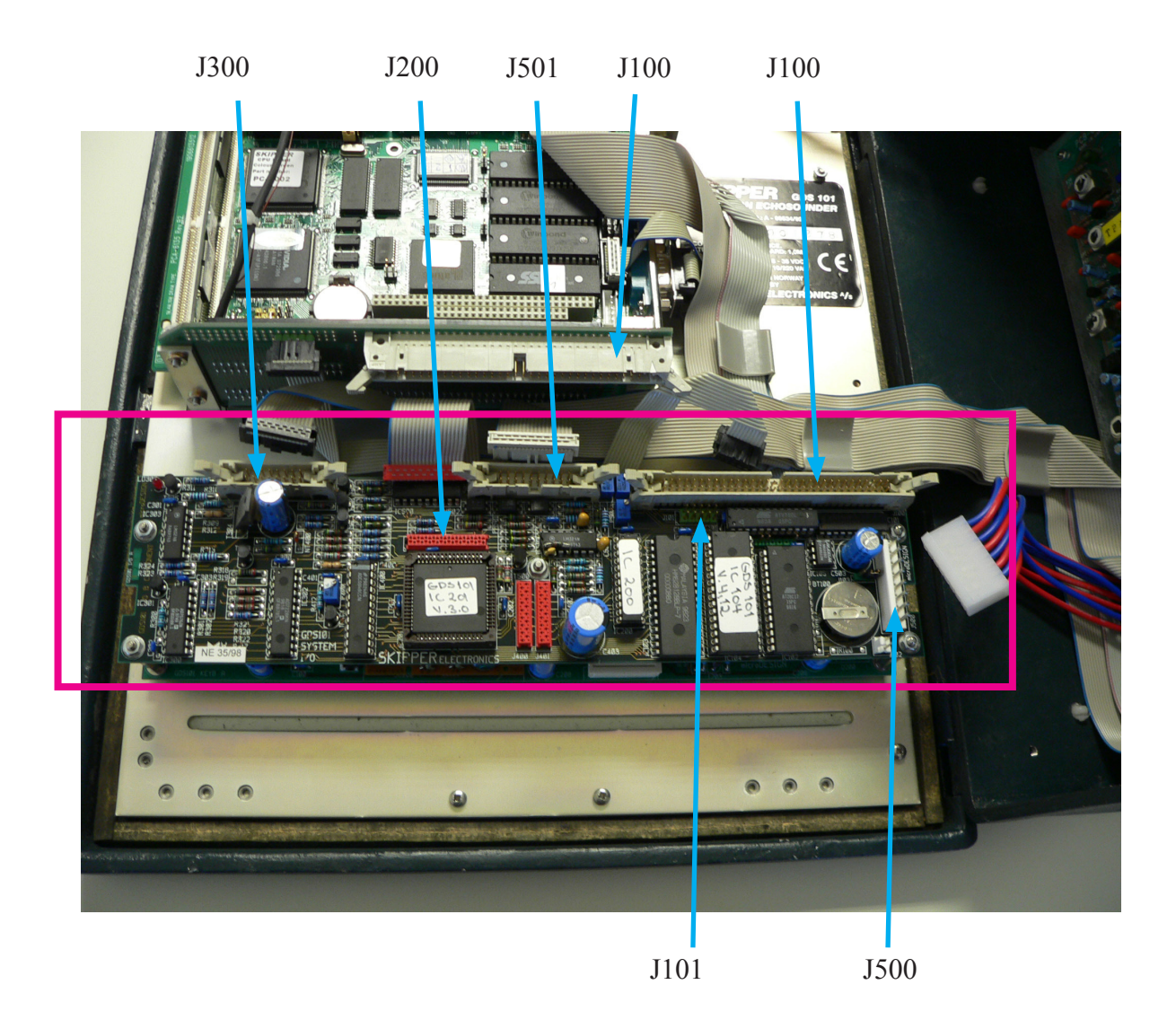

**Fig. 3. Loosening cables.**

# **STEP 3. REMOVE OLD I/O BOARD**

- <span id="page-6-0"></span>• Remove the old I/O board (5 nuts).
- Keep the encoder flat cable for re-use in step 11.

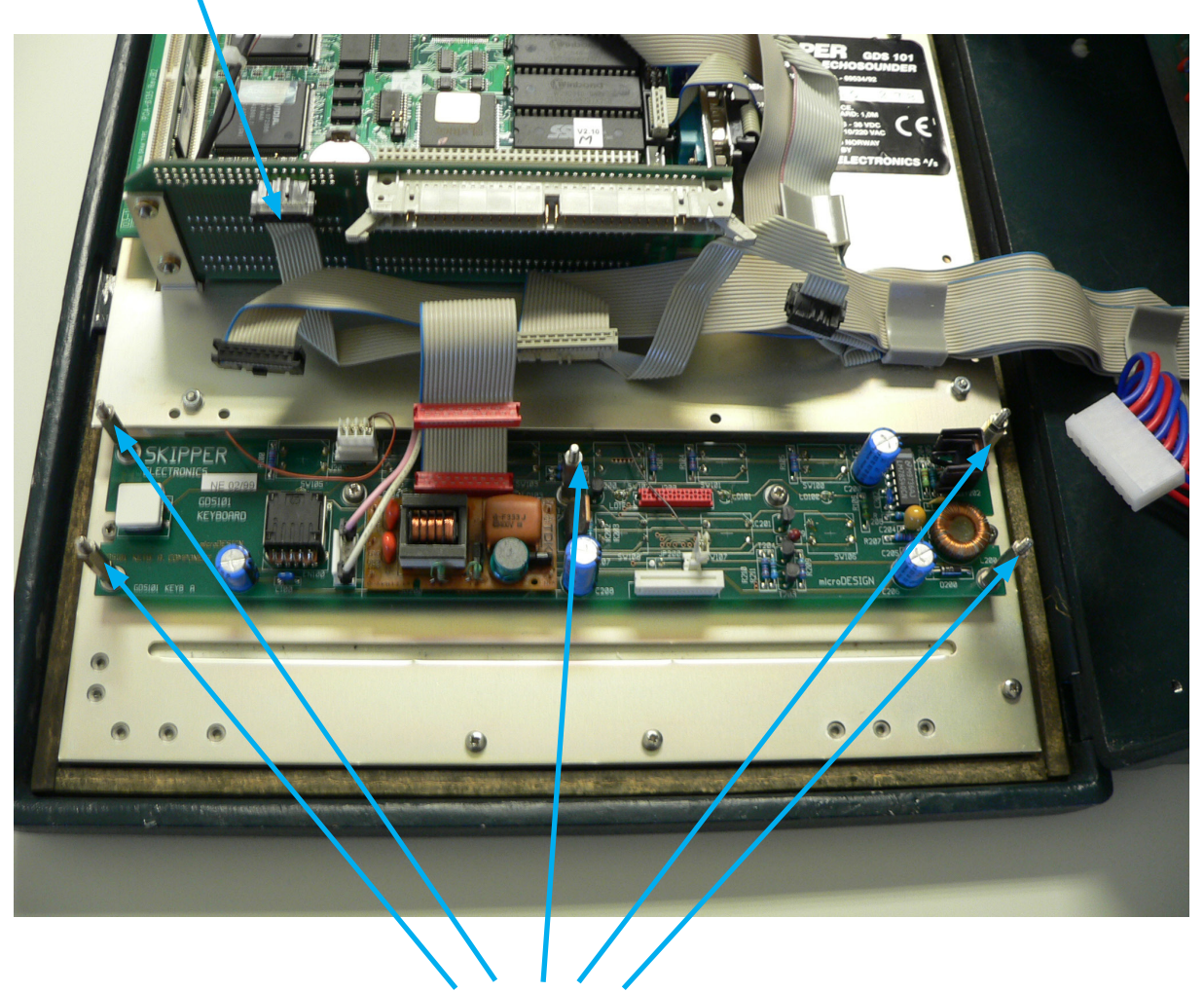

Remove 5 Nuts

**Fig. 4. Removing old I/O board** (**Note**: Picture taken after board removal)

#### **STEP 4. LOOSEN CABLES FROM THE OLD CPU BOARD**

• Loosen all the cables from the CPU.

<span id="page-7-0"></span>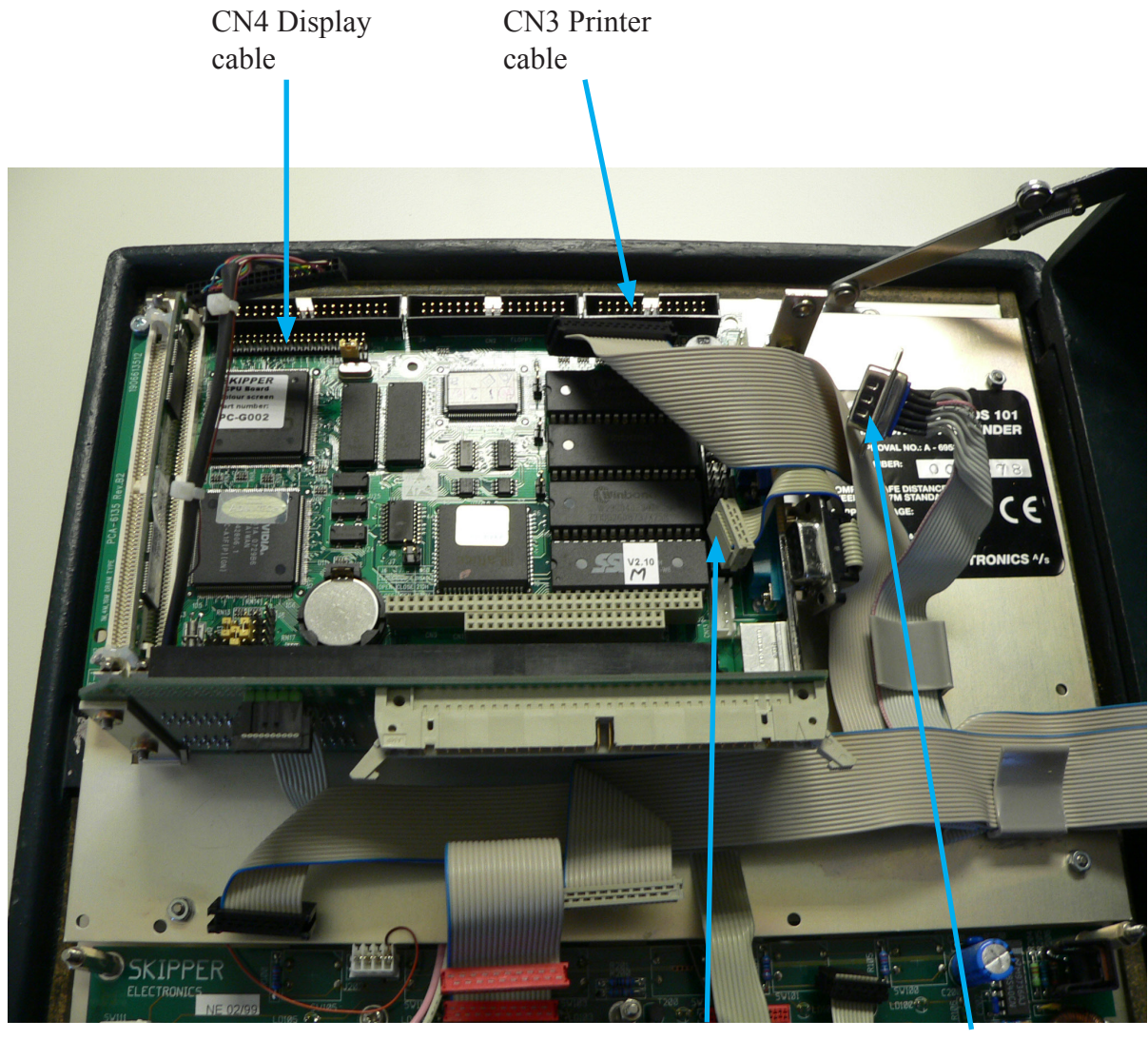

CN8 COM CN10 COM

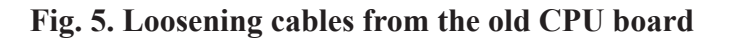

## **STEP 5. REMOVE OLD CPU BOARD AND COMPUTER PLATE**

- <span id="page-8-0"></span>• Remove the old CPU (2 screws).
- Remove the aluminium computer plate from the door (4 nuts).

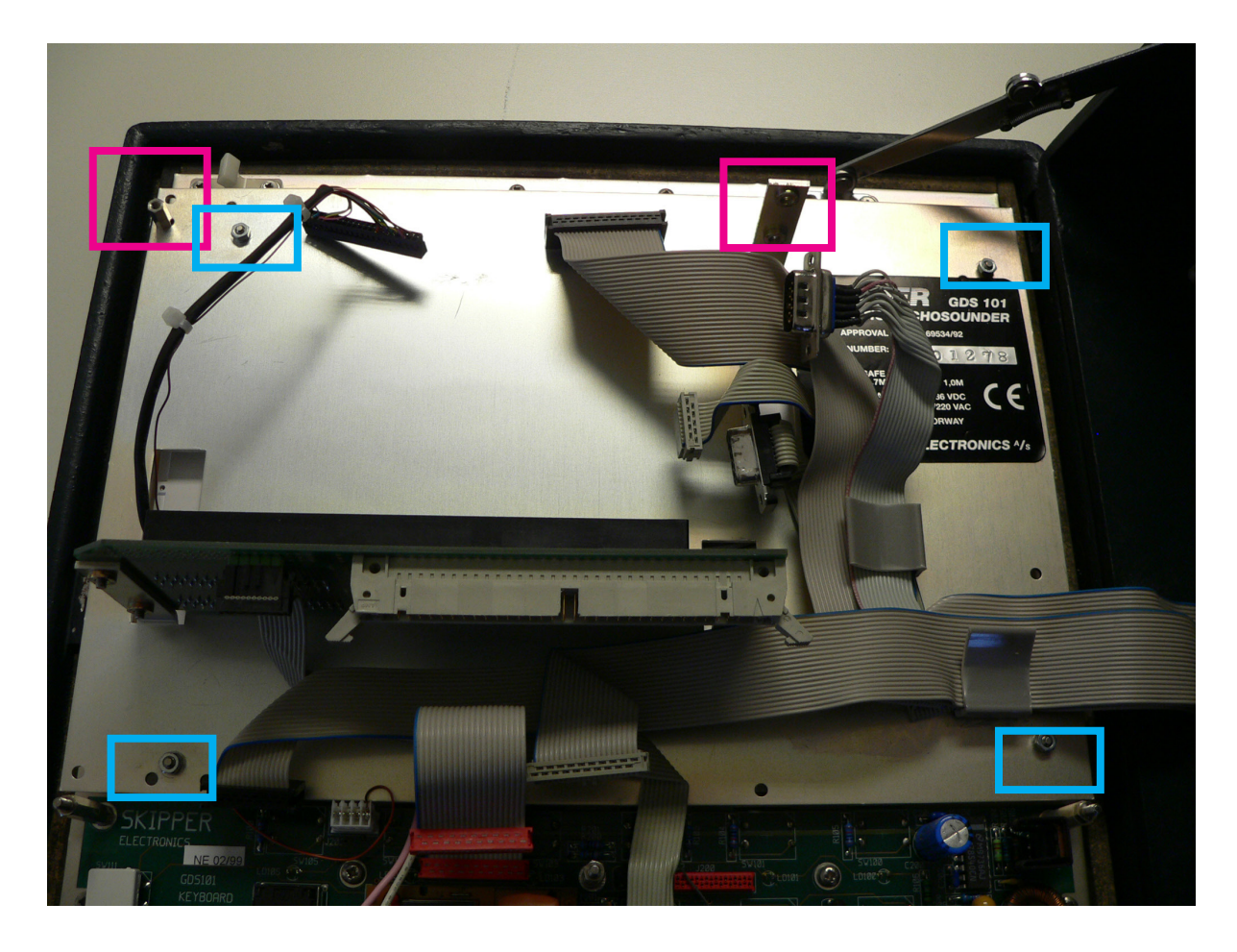

**Fig. 6. Removing old CPU and computer plate.**

#### **STEP 6. REMOVE OLD DISPLAY CABLE**

<span id="page-9-0"></span>• Remove the old display cable.

**IMPORTANT**: Take particular care when removing tape from the old display cable as stress on the back of the screen can damage the backlight of the screen. Use a scalpel to carefully cut the tape.

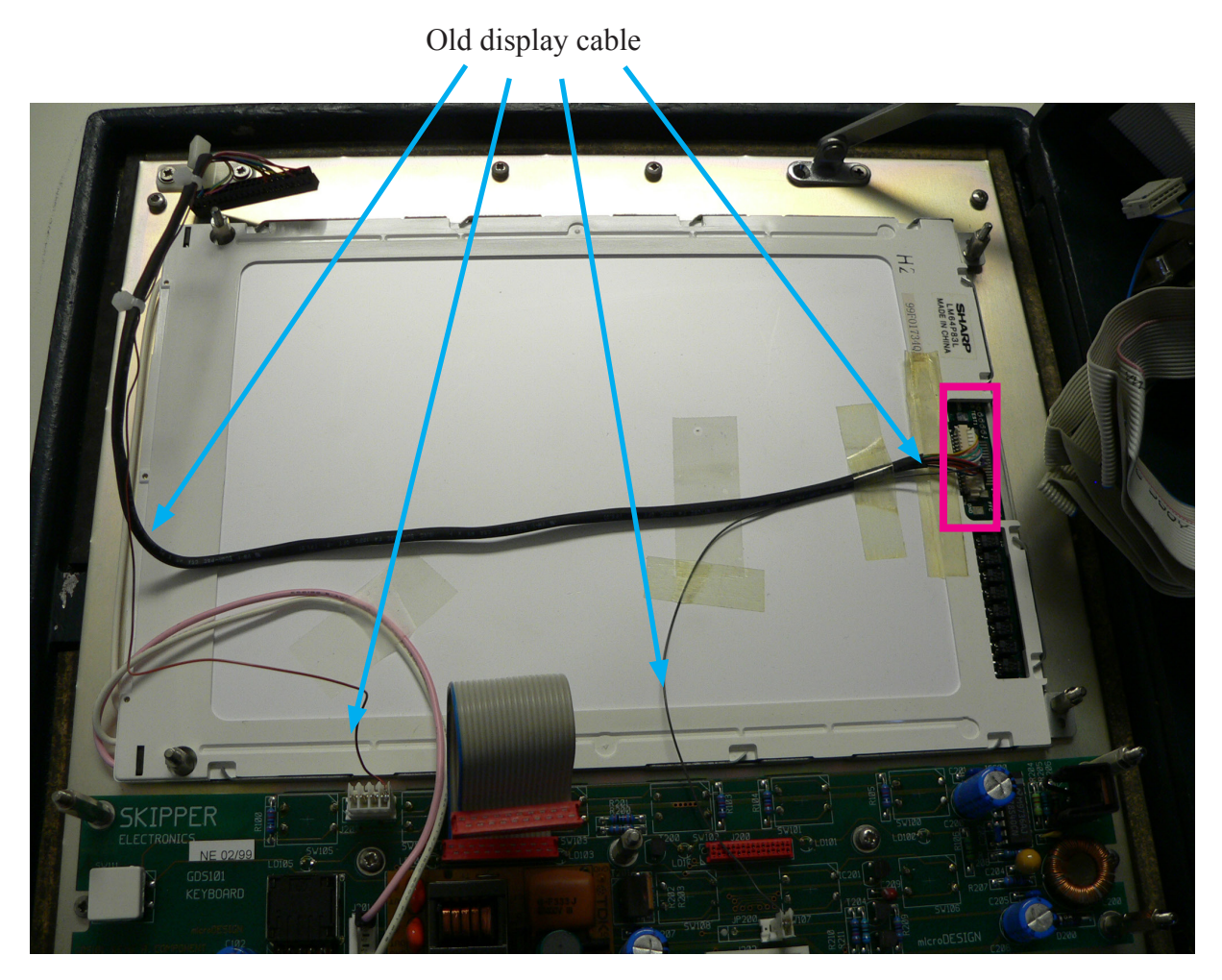

**Fig. 7. Removing old display cable.**

# **STEP 7. MOUNT NEW DISPLAY CABLE**

- <span id="page-10-0"></span>Mount the white cable on the right hand side of connector J204.
- Attach the new display cable, put it through the hole of the new aluminium computer plate, as showed in the next picture.
- Place a small piece of tape to hold the display cable and plug in place.

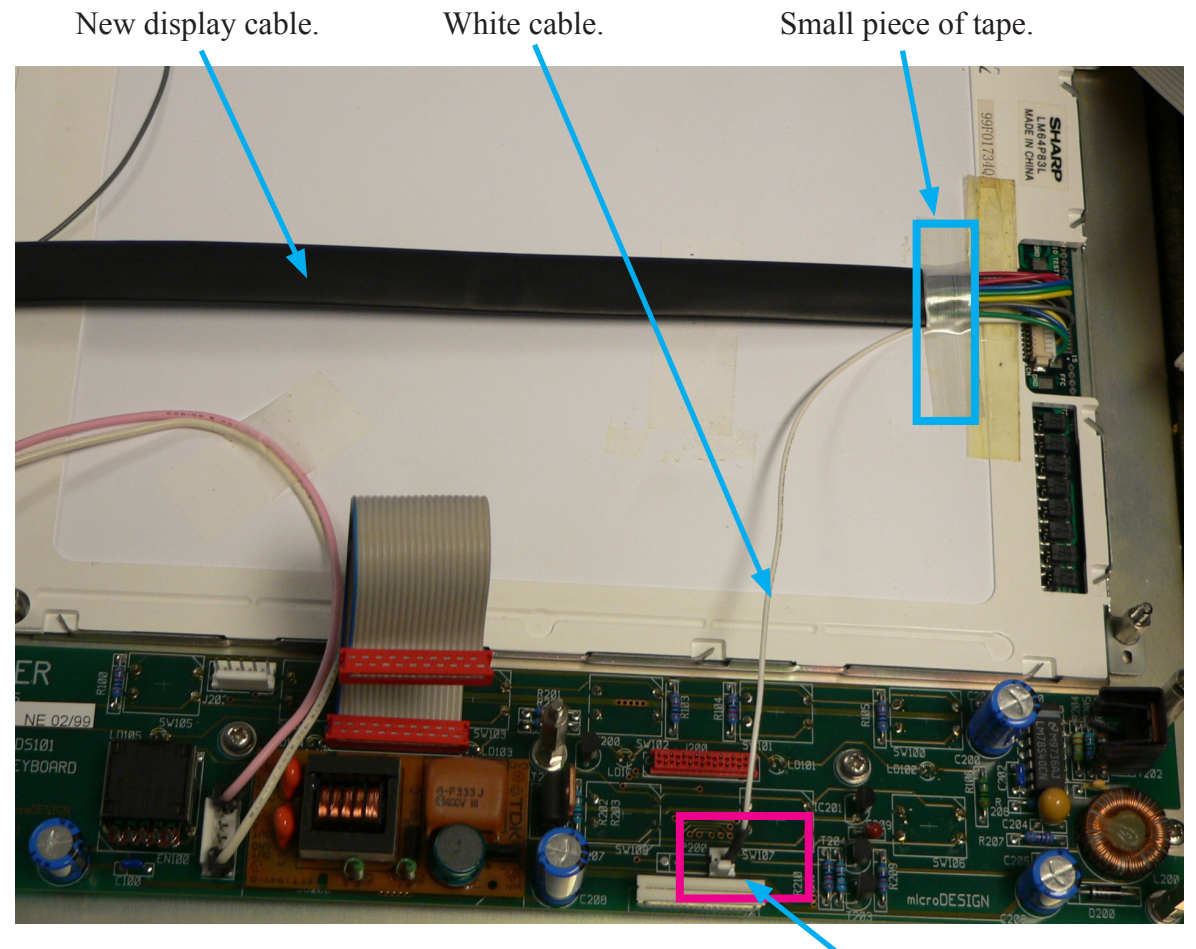

**Fig. 8. Mounting new display cable.** J204

# **STEP 8. ATTATCH NEW CPU PLATE**

- <span id="page-11-0"></span>Attach the new aluminium computer plate, secure with 4 nuts.
- Thread the new display cable through the hole in computer plate.

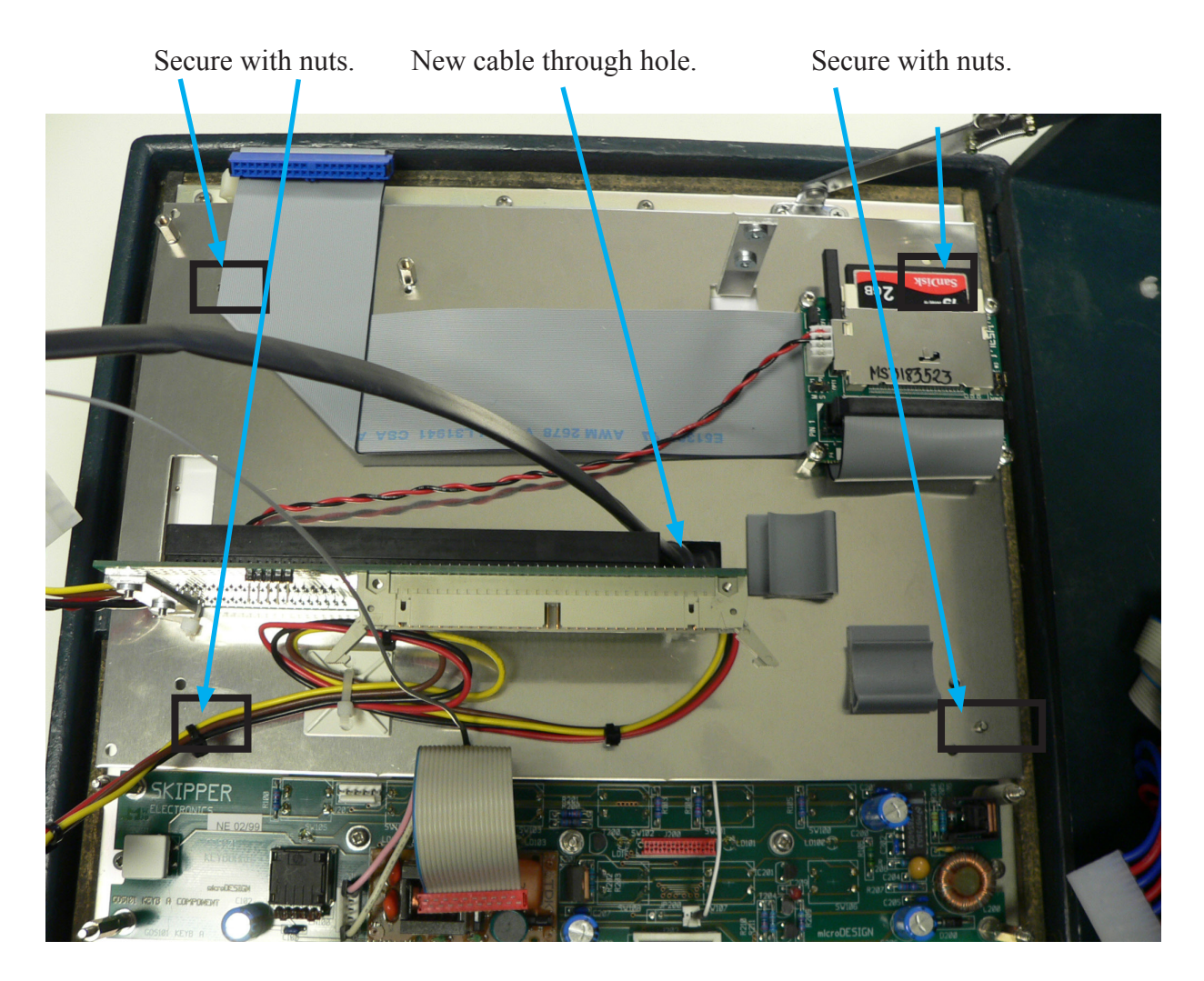

**Fig. 9. Attaching new computer plate.** 

# **STEP 9. ATTACH NEW CPU BOARD, LCD AND COM CABLE**

- <span id="page-12-0"></span>Attach the new CPU board in socket and secure with 3 screws.
- Attach the LCD cable connector.
- Connect the two COM cables.

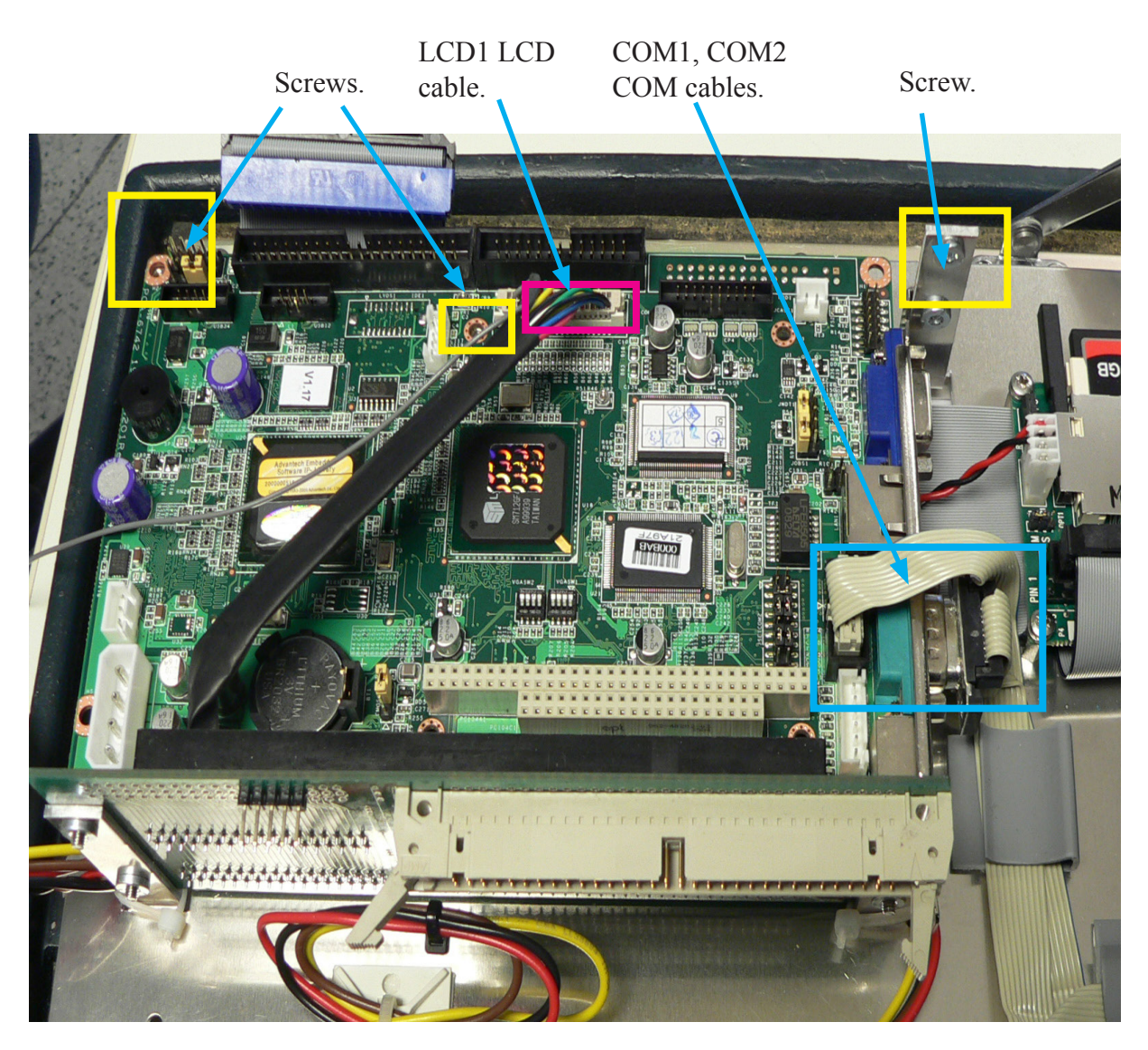

**Fig. 10. Attaching CPU board and cables.**

## **STEP 10. CONNECT REMAINING CABLES ON CPU AND KEYBOARD**

- <span id="page-13-0"></span>• Connect the cables to the new CPU.
- Connect the grey cable on the new display cable to the right hand pin of connector J203 on the keyboard. (See fig. 11a for details abut cable placement).

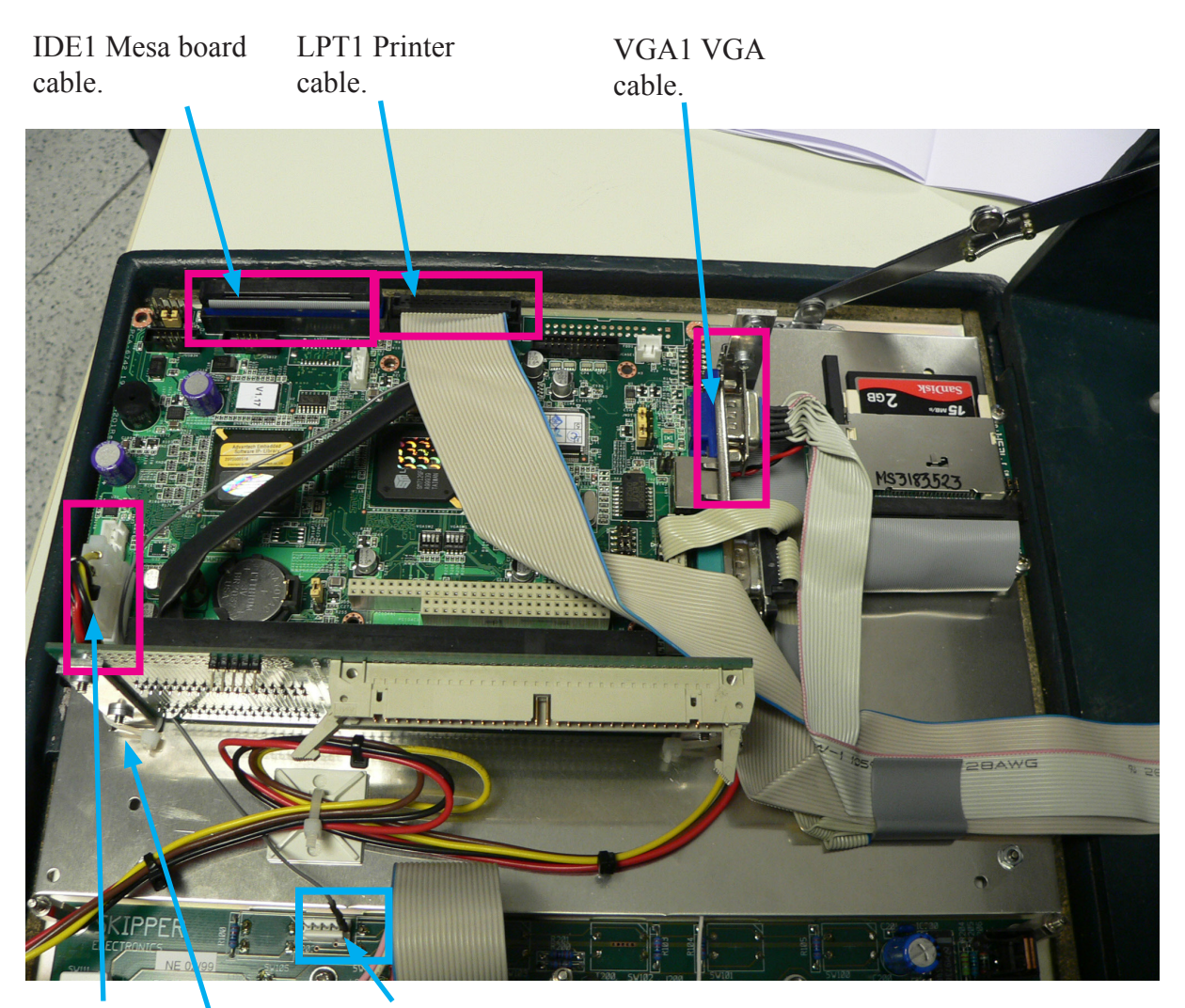

PWR1 Power cable.

J203 on keyboard

**Fig. 11. Connecting remaining cables.**

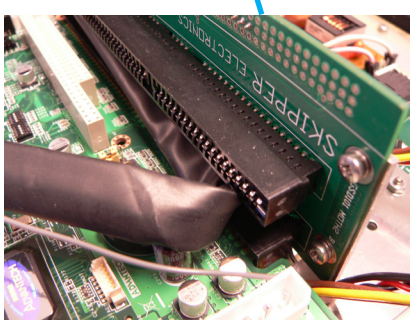

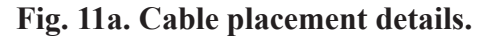

## **STEP 11. MOUNT NEW I/O BOARD**

<span id="page-14-0"></span>• Mount the new I/O board in the door with  $\frac{5 \text{ nuts}}{2}$  and connect the cables to it again. Take particular care with the flatcable connector which can be seated incorrectly. The upper row should be connected on the motherboard.

The unit may now be restarted. We recommend performing a master reset on startup. (Press the left and right soft button during the whole startup.)

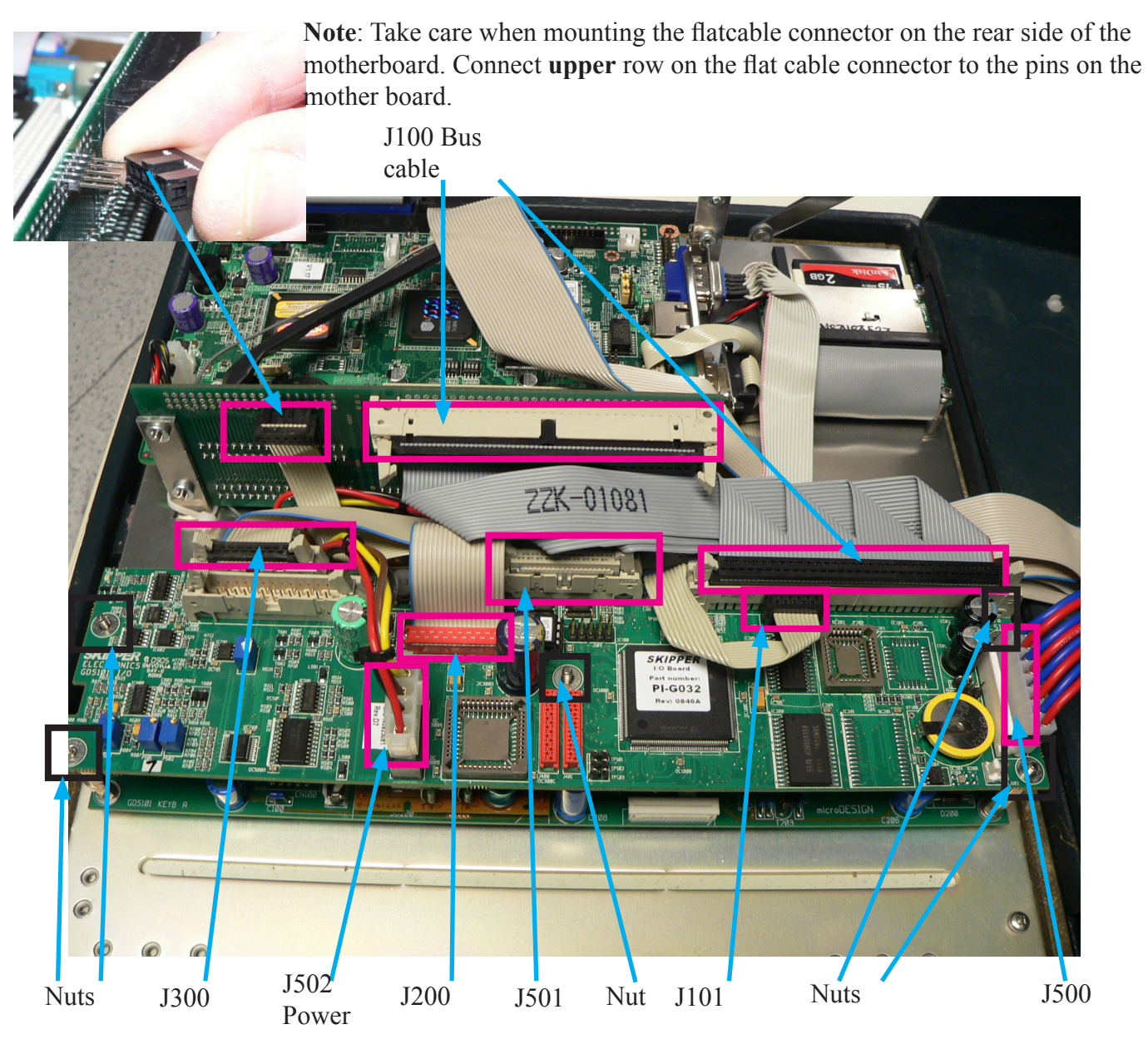

**Fig. 12. Connecting cables to the new I/O board.**

<span id="page-15-0"></span>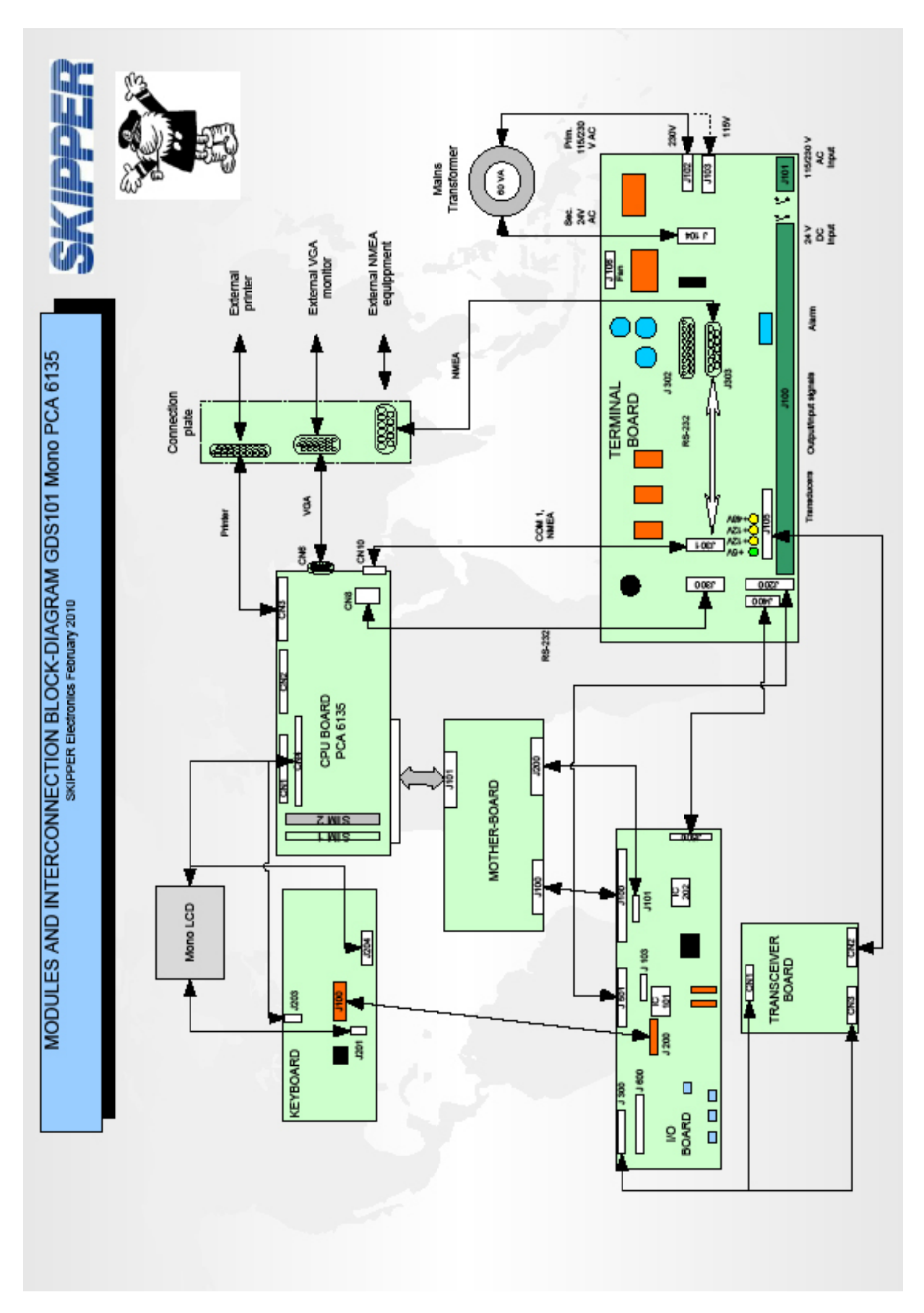

#### **APPENDIX 1. GDS101 BEFORE UPGRADE**

<span id="page-16-0"></span>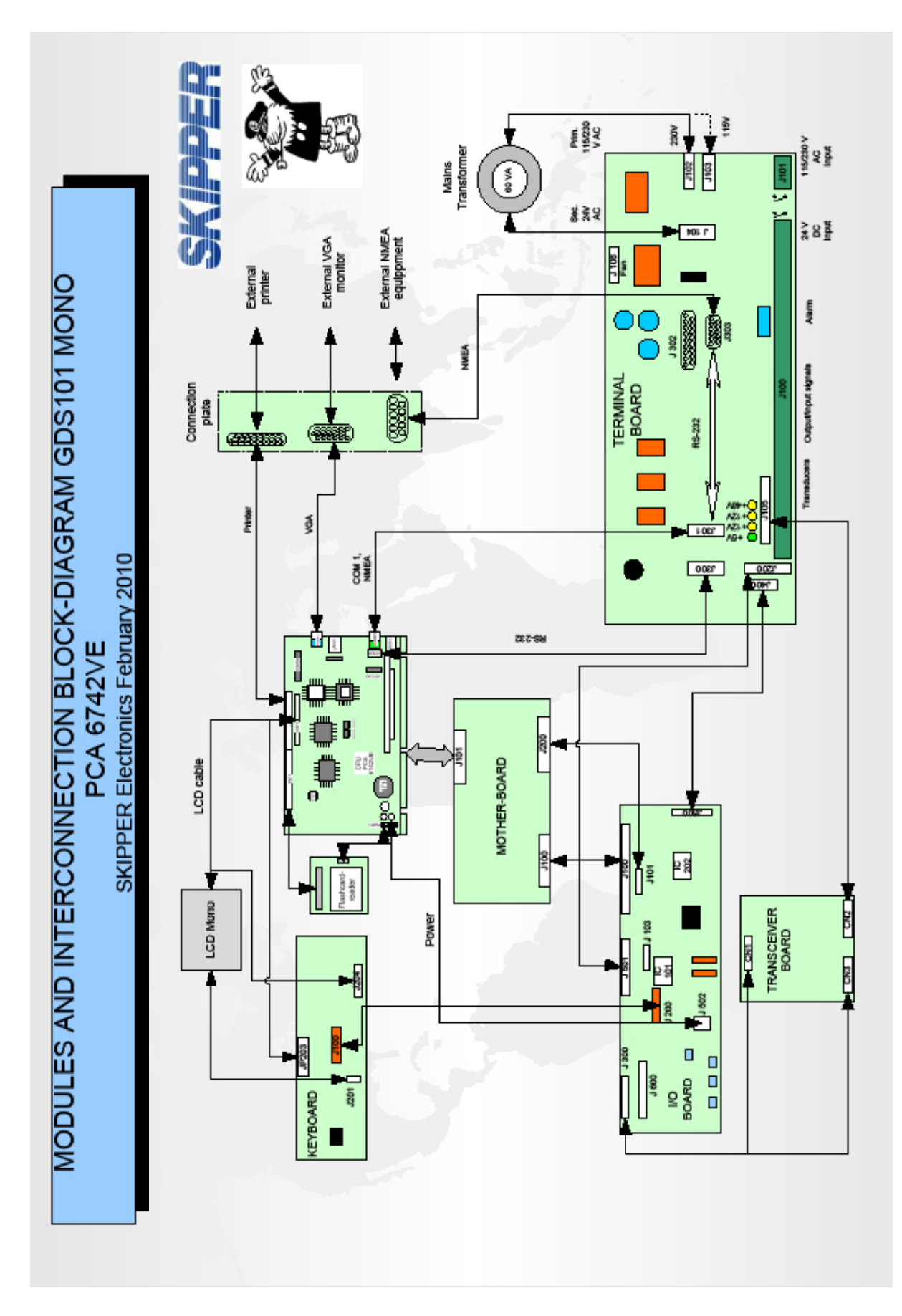

# **APPENDIX 2. GDS101 AFTER UPGRADE**